# SHIMANO TEPS

*System pełnego zasilania elektrycznego SHIMANO*

**Podręcznik użytkownika SC-E6100**

Komputer rowerowy

# **SPIS TREŚCI**

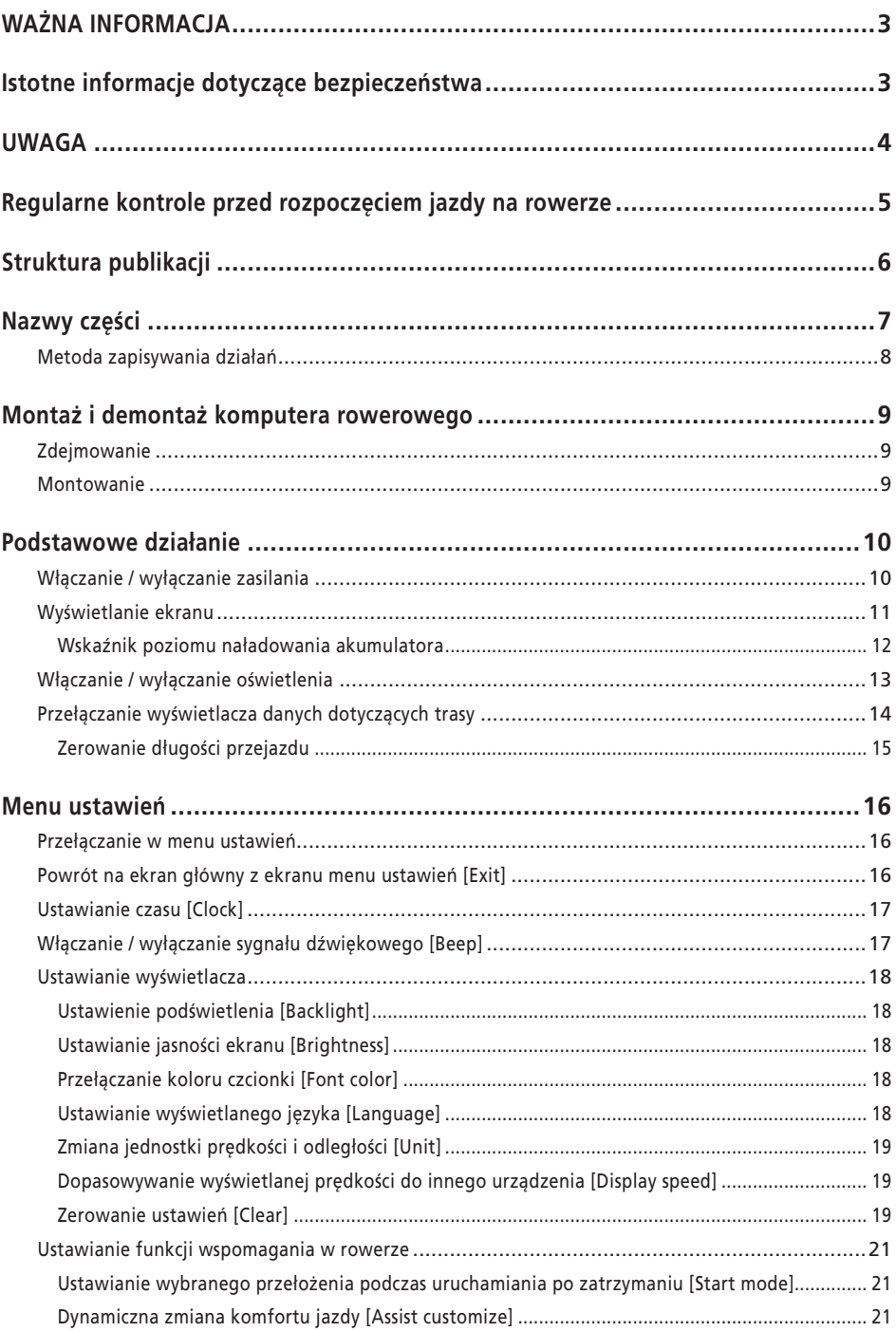

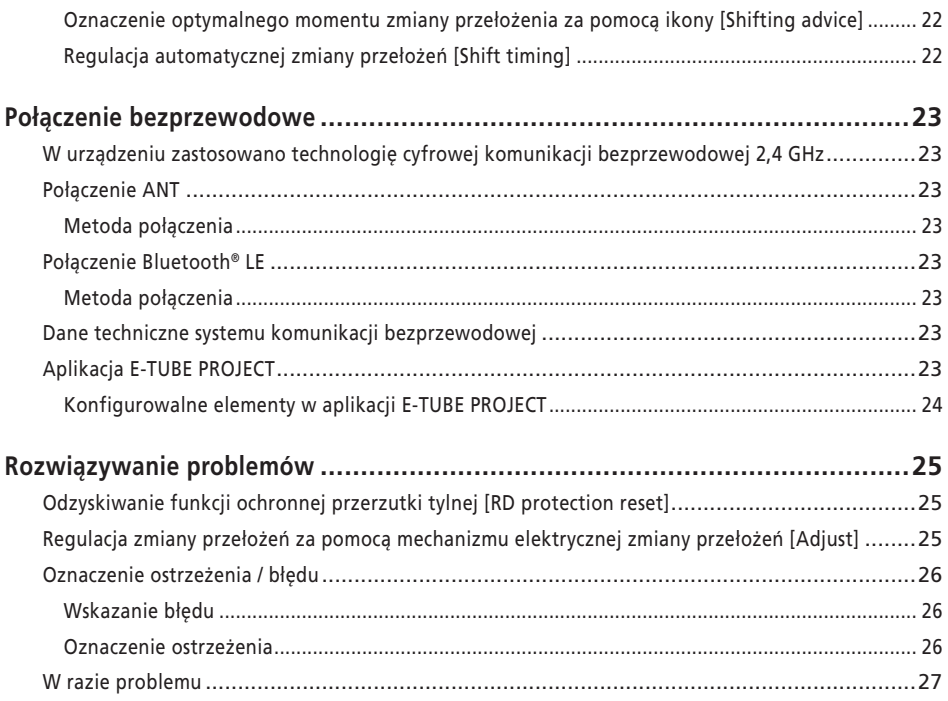

# <span id="page-3-0"></span>**WAŻNA INFORMACJA**

- Aby uzyskać informacje dotyczące montażu, regulacji i wymiany produktów, które nie zostały opisane w tym podręczniku użytkownika, należy skontaktować się z punktem sprzedaży lub dystrybutorem. Podręcznik sprzedawcy dla doświadczonych i zawodowych mechaników rowerowych jest dostępny na naszej stronie internetowej (https://si.shimano.com).
- Należy przestrzegać odpowiednich przepisów i regulacji prawnych danego kraju lub regionu, w którym podmiot prowadzi działalność jako sprzedawca.
- Znak słowny i towarowy Bluetooth® są zastrzeżonymi znakami towarowymi Bluetooth SIG i każde użycie tych znaków przez SHIMANO INC. jest objęte licencją. Pozostałe znaki towarowe i nazwy handlowe należą do ich odpowiednich właścicieli.

# **Ze względów bezpieczeństwa należy dokładnie zapoznać się z niniejszym "podręcznikiem użytkownika" przed użyciem produktu, przestrzegać go podczas jego użytkowania i przechowywać go w dostępnym miejscu.**

Poniższe instrukcje muszą być zawsze przestrzegane w celu zapobieżenia obrażeniom oraz uszkodzeniom wyposażenia i otoczenia. Instrukcje zostały sklasyfikowane zgodnie ze stopniem niebezpieczeństwa lub wielkością możliwych uszkodzeń, które mogą wynikać z nieprawidłowego użytkowania produktu.

# **NIEBEZPIECZEŃSTWO**

Niezastosowanie się do podanych instrukcji skutkuje śmiercią albo poważnymi obrażeniami.

# **OSTRZEŻENIE**

Niezastosowanie się do podanych instrukcji może skutkować śmiercią albo poważnymi obrażeniami.

# **PRZESTROGA**

Niezastosowanie się do podanych instrukcji może skutkować obrażeniami albo uszkodzeniami wyposażenia i otoczenia.

# **Istotne informacje dotyczące bezpieczeństwa**

# **OSTRZEŻENIE**

• Nie demontować ani nie modyfikować produktu. W przeciwnym razie może to spowodować nieprawidłowe działanie produktu, co może doprowadzić do nagłego upadku, a w konsekwencji poważnych obrażeń.

# **Środki ostrożności dotyczące jazdy**

- Podczas jazdy na rowerze nie należy poświęcać zbyt dużo uwagi wyświetlaczowi komputera rowerowego. Może to doprowadzić do wypadku.
- Przed rozpoczęciem jazdy należy upewnić się, że oświetlenie działa.

# **Środki ostrożności dotyczące bezpieczeństwa**

• Przed podłączaniem okablowania lub montażem części rowerowych należy usunąć akumulator i przewód ładowarki.

Nieprzestrzeganie tego zalecenia może spowodować porażenie prądem elektrycznym.

- Podczas montażu produktu należy przestrzegać procedur zawartych w instrukcjach serwisowych. Zaleca się stosowanie oryginalnych części SHIMANO. Odkręcone śruby i nakrętki oraz uszkodzenia produktu mogą spowodować nagły wypadek, np. przewrócenie się roweru, co może doprowadzić do poważnych obrażeń.
- Nie należy wystawiać tego produktu na działanie ekstremalnie wysokich temperatur, np. zostawiać go w zamkniętym pojeździe podczas upalnego dnia albo w pobliżu grzejnika. Może to doprowadzić do wybuchu znajdującego się w produkcie akumulatora albo wycieku cieczy lub gazu.
- Nie poddawać tego produktu działaniu ekstremalnie niskiego ciśnienia powietrza. Może to doprowadzić do wybuchu znajdującego się w produkcie akumulatora albo wycieku cieczy lub gazu. Transport lotniczy produktu jest dozwolony i nie stanowi problemu.

# <span id="page-4-0"></span>**Środki ostrożności dotyczące utylizacji**

• Produkt zawiera akumulator, dlatego podczas utylizacji produktu należy przestrzegać wszystkich lokalnych i krajowych przepisów w zakresie ochrony środowiska. Utylizacja tego produktu poprzez spalenie, użycie rozgrzanego piekarnika, mechaniczne zgniecenie lub cięcie może spowodować wybuch znajdującego się w nim akumulatora.

# **PRZESTROGA**

# **Środki ostrożności dotyczące jazdy**

• Przestrzegać instrukcji bezpiecznej jazdy opisanych w podręczniku dołączonym do roweru.

# **Środki ostrożności dotyczące bezpieczeństwa**

- Nigdy nie należy modyfikować systemu. Może to spowodować błąd systemu.
- Produktu można używać wyłącznie pod nadzorem osoby odpowiedzialnej za bezpieczeństwo i po otrzymaniu instrukcji użytkowania.

Nie pozwalać używać tego produktu dzieciom lub osobom o zmniejszonych zdolnościach fizycznych, czuciowych i umysłowych oraz osobom bez odpowiedniego doświadczenia bądź wiedzy.

• Nie pozwalać dzieciom na zabawę w pobliżu tego produktu.

# **UWAGA**

### **Środki ostrożności dotyczące bezpieczeństwa**

- W przypadku jakiejkolwiek awarii należy skonsultować się z najbliższym punktem sprzedaży.
- Na nieużywanych złączach należy zamocować nakładki.
- W sprawie montażu i regulacji produktu należy skontaktować się z punktem sprzedaży.
- Elementy zostały zaprojektowane i skonstruowane tak, aby zachować pełną wodoszczelność i zapewnić swoją funkcję w mokrych warunkach. Nie wolno jednak celowo umieszczać ich w wodzie.
- Nie wolno czyścić roweru myjkami ciśnieniowymi. Dostanie się wody do elementów może spowodować nieprawidłowe działanie lub rdzewienie.
- Nie odwracać roweru kołami do góry. Istnieje ryzyko uszkodzenia komputera rowerowego i zespołu przełączników.
- Należy ostrożnie obchodzić się z elementami i unikać narażania ich na silne wstrząsy.
- Po odłączeniu akumulatora roweru można używać jako roweru tradycyjnego, jednak oświetlenie nie będzie działać po podłączeniu do systemu zasilania elektrycznego. Należy pamiętać, że użytkowanie roweru w takim stanie będzie stanowiło naruszenie przepisów kodeksu ruchu drogowego w Niemczech.

# **Połączenie i komunikacja z komputerem osobistym**

Adaptera do komputera można używać w celu podłączenia komputera osobistego do roweru (systemu lub elementów), a aplikacja E-TUBE PROJECT może służyć do takich zadań, jak dostosowywanie i aktualizacja systemu oraz oprogramowania układowego poszczególnych elementów.

- Adapter do komputera: SM-PCE1 / SM-PCE02
- E-TUBE PROJECT: aplikacja na komputer
- Oprogramowanie układowe: oprogramowanie wewnątrz każdego elementu

### **Połączenie i komunikacja ze smartfonem**

- Aplikacja E-TUBE PROJECT w wersji a smartfony może służyć do takich zadań, jak dostosowywanie poszczególnych elementów lub całego systemu i aktualizowanie ich oprogramowania układowego po podłączeniu roweru (systemu lub elementów) do smartfonu za pośrednictwem Bluetooth® LE.
- E-TUBE PROJECT: aplikacja dla smartfonów
- Oprogramowanie układowe: oprogramowanie wewnątrz każdego elementu

# **Dbałość o produkt i jego konserwacja**

- Aby uzyskać aktualizacje oprogramowania elementu, należy skontaktować się z punktem sprzedaży. Najnowsze informacje są dostępne w witrynie firmy SHIMANO.
- Żadnych elementów nie wolno czyścić rozcieńczalnikiem ani innymi rozpuszczalnikami. Substancje tego typu mogą uszkodzić ich powierzchnię.
- W przypadku pytań dotyczących metod montażu i konserwacji należy skontaktować się z punktem sprzedaży.

<span id="page-5-0"></span>• Gwarancja nie obejmuje naturalnego zużycia ani pogorszenia działania wynikających z normalnego użytkowania i starzenia się.

# **Etykiety**

• Niektóre istotne informacje zamieszczone w tym podręczniku użytkownika znajdują się także na etykiecie urządzenia.

# **Regularne kontrole przed rozpoczęciem jazdy na rowerze**

Przed rozpoczęciem jazdy na rowerze należy sprawdzić poniższe elementy. W przypadku występowania problemów należy skontaktować się z punktem sprzedaży lub dystrybutorem.

- Czy zmiana przełożeń układu napędowego działa sprawnie?
- Czy elementy są prawidłowo zamocowane i wolne od uszkodzeń?
- Czy elementy są prawidłowo zamocowane na ramie / kierownicy / mostku, itp.?
- Czy podczas jazdy słychać jakiś nietypowy hałas?
- Czy akumulator ma jeszcze wystarczająco dużo energii?

# <span id="page-6-0"></span>**Struktura publikacji**

#### **Podręczniki użytkownika SHIMANO STEPS są zawarte w kilkunastu publikacjach zgodnie z tym, co opisano poniżej.**

Należy dokładnie zapoznać się z niniejszym podręcznikiem użytkownika przed użyciem produktu i przestrzegać go podczas jego użytkowania. Należy przechowywać podręczniki użytkownika w taki sposób, aby były łatwo dostępne w celach referencyjnych.

Najnowsze podręczniki użytkownika są dostępne w naszej witrynie (https://si.shimano.com).

#### • **Podręcznik użytkownika SHIMANO STEPS**

To jest podstawowy podręcznik użytkownika systemu SHIMANO STEPS. Zawiera następujące treści.

- Szybki przewodnik w systemie SHIMANO STEPS
- Jak obsługiwać rowery ze wspomaganiem, wyposażone w prostą kierownicę, np. rowery do jazdy miejskiej, trekkingu lub MTB
- Rozwiązywanie problemów
- **Podręcznik użytkownika systemu SHIMANO STEPS dla rowerów wyposażonych w kierownicę szosową (oddzielna publikacja)**

Ta publikacja opisuje sposób obsługi rowerów ze wspomaganiem, wyposażonych w kierownicę szosową i obsługiwanych przez dźwignię przerzutki i hamulca. Należy ją odczytywać wraz z podręcznikiem użytkownika systemu SHIMANO STEPS.

#### • **Podręcznik użytkownika specjalnego akumulatora i części SHIMANO STEPS**

Zawiera następujące treści.

- Jak ładować i obsługiwać specjalny akumulator SHIMANO STEPS
- Jak mocować i zdejmować specjalny akumulator SHIMANO STEPS
- Jak używać satelitarnego przełącznika zasilania systemu i satelitarnego gniazda ładowania
- Jak odczytywać diody LED akumulatora podczas ładowania lub podczas sygnalizowania błędu, a także jak postępować z błędami

#### • **Podręcznik użytkownika komputera rowerowego (ten dokument)**

Zawiera następujące treści.

- Podstawowe funkcje komputera rowerowego i sposób konfigurowania ustawień
- Metoda komunikacji bezprzewodowej
- Rozwiązywanie problemów z komputerem rowerowym

#### • **Podręcznik użytkownika zespołu przełączników**

To jest podręcznik użytkownika przełącznika zmiany przełożeń i przełącznika wspomagania. Opisuje działanie zespołu przełączników.

# <span id="page-7-0"></span>**Nazwy części**

Ten produkt jest obsługiwany za pomocą przycisku funkcji znajdującego się na głównej części i zespołu przełączników roweru ze wspomaganiem.

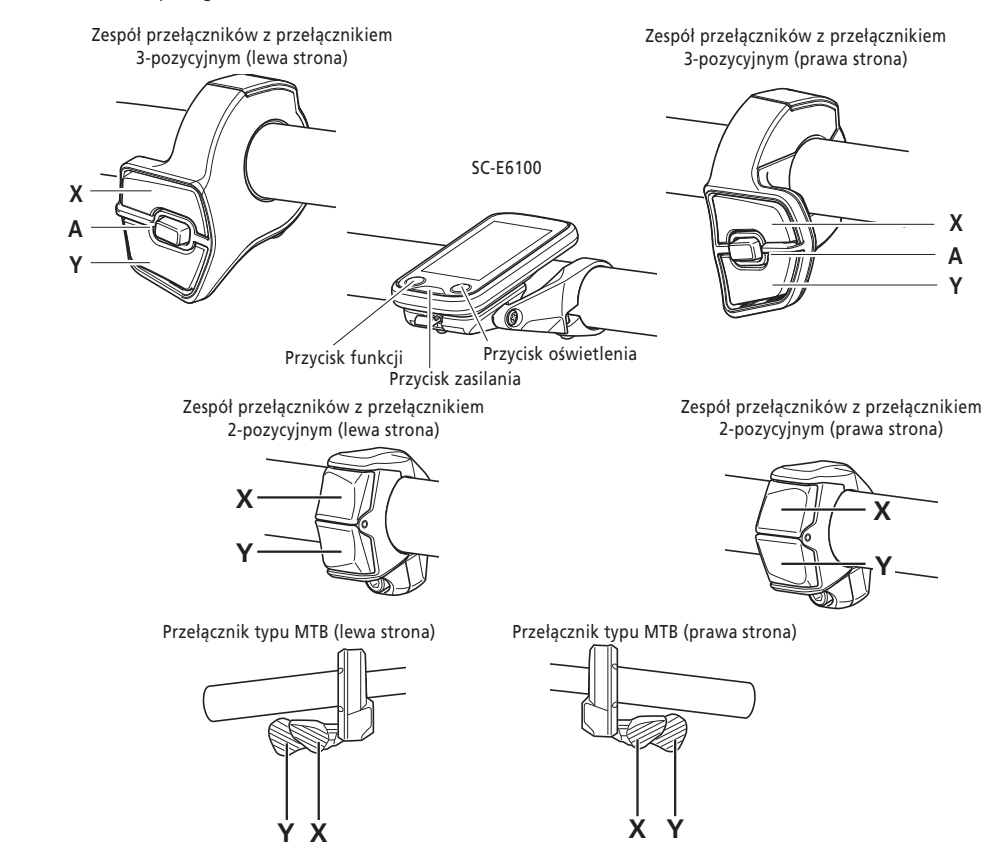

Poniżej przedstawiono działanie każdego przycisku / przełącznika.

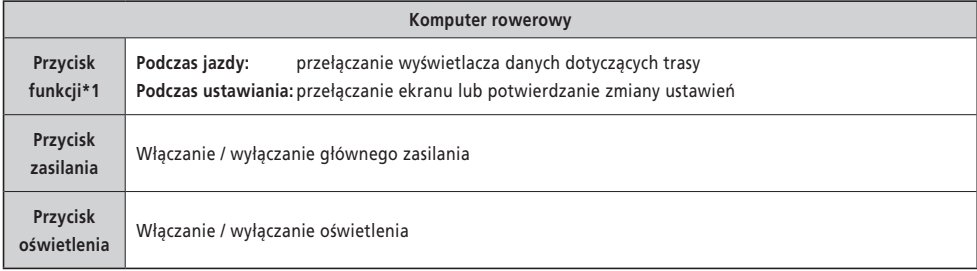

\*1 Przycisk ma różne działanie w zależności od tego, czy podłączony jest zespół przełączników z przypisaną funkcją wspomagania.

- Jeśli zespół przełączników z funkcją wspomagania jest podłączony: wyświetlanie ekranu menu ustawień
- Jeśli zespół przełączników z funkcją wspomagania nie jest podłączony: zmiana trybu wspomagania

<span id="page-8-0"></span>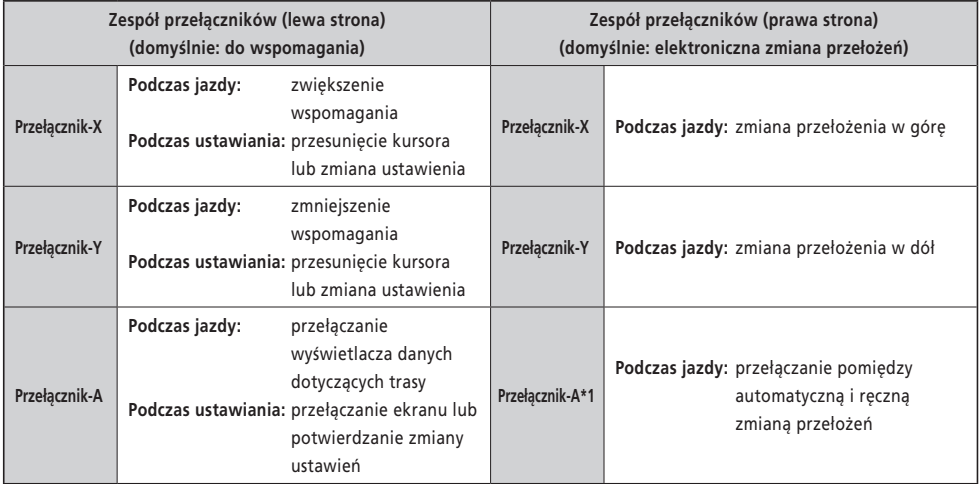

\*1 Tylko, gdy rower ze wspomaganiem obsługuje automatyczną zmianę przełożeń.

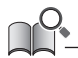

- Ten podręcznik używa ustawień domyślnych we wszystkich objaśnieniach dotyczących przypisywania funkcji zespołu przełączników. Funkcje przypisane do przełączników i opisane tutaj mogą być zmieniane poprzez połączenie z aplikacją E-TUBE PROJECT. Aby poznać więcej szczegółów, należy skontaktować się z punktem sprzedaży.
- Układ przełączników może się różnić w zależności od zespołu przełączników. Aby zdobyć szczegółowe informacje, należy zapoznać się z podręcznikiem użytkownika zespołu przełączników.

### **Metoda zapisywania działań**

Kolejne działania przy użyciu przycisku głównej części i zespołu przełączników tego produktu są oznaczone za pomocą przedstawionego zapisu.

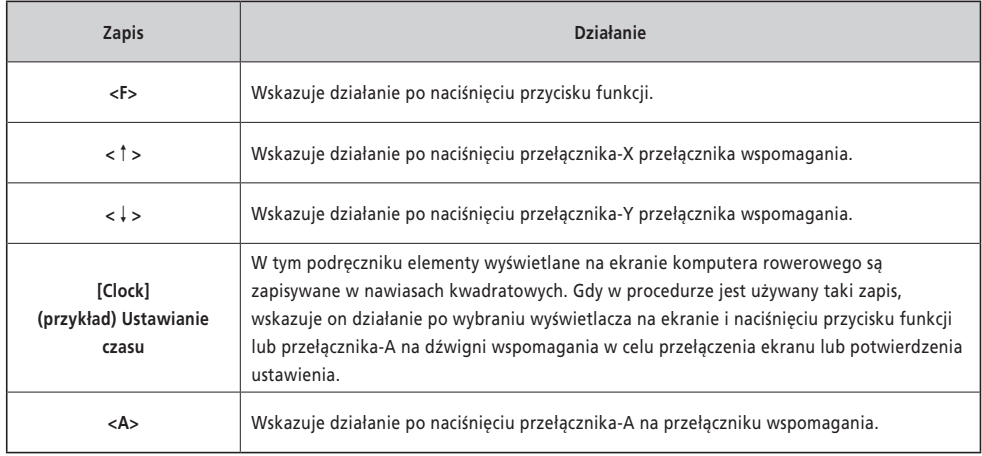

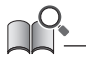

• Działania oznaczone przez <F> mogą być przeprowadzone za pomocą <A>.

# <span id="page-9-0"></span>**Montaż i demontaż komputera rowerowego**

Ten produkt można łatwo zdemontować z roweru.

• Jeżeli nie można łatwo zdemontować produktu, używając przedstawionych tu procedur albo w przypadku próby zabezpieczenia produktu przed łatwym zdemontowaniem, należy skontaktować się z punktem sprzedaży.

# **Zdejmowanie**

- *1.* Wysunąć komputer rowerowy.
	- Wysunąć komputer rowerowy do przodu, przesuwając w dół dźwignię wspornika, aby go zdjąć.

#### **UWAGA**

• Ten produkt nie będzie działać po zdjęciu go z roweru. Zasilanie natychmiast się wyłączy, nawet jeśli przycisk zasilania będzie wciśnięty.  $\Box$ 

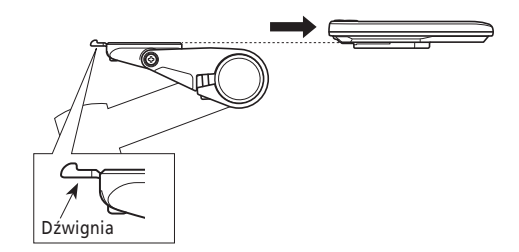

### **Montowanie**

- *1.* Wsunąć komputer rowerowy na wspornik.
- *2.* Komputer rowerowy należy właściwie zamontować, aż wskoczy we właściwe miejsce.

#### **UWAGA**

Jeśli komputer rowerowy nie jest prawidłowo zamontowany, funkcja wspomagania nie będzie normalnie działać.

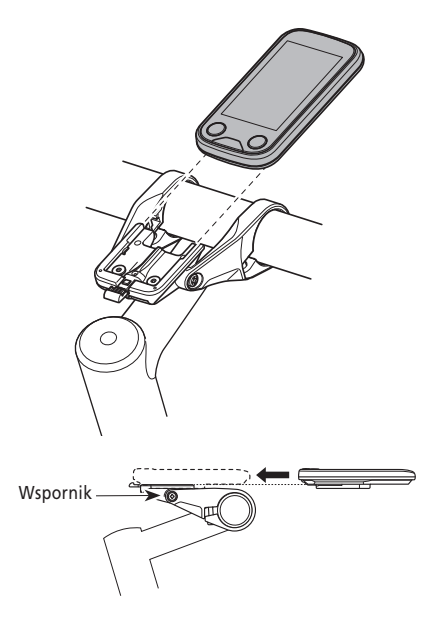

# <span id="page-10-0"></span>**Podstawowe działanie**

### <span id="page-10-1"></span>**Włączanie / wyłączanie zasilania**

Gdy zasilanie jest włączone z tym produktem zamontowanym na rowerze, wszystkie elementy podłączone do modułu napędowego są także włączone (np. wspomaganie jazdy, mechanizm elektronicznej zmiany przełożeń i oświetlenie).

#### **UWAGA**

- Przed włączeniem zasilania należy sprawdzić poniższe elementy:
	- Akumulator jest mocno zamocowany do wspornika akumulatora (zapoznać się z "podręcznikiem użytkownika specjalnego akumulatora i części [SHIMANO STEPS](https://si.shimano.com/um/7GP0A)").
	- Komputer rowerowy jest mocno zamocowany na wsporniku.
- Nie można włączyć zasilania podczas ładowania.
- Nie opierać stóp na pedałach podczas włączania / wyłączania zasilania. Może to spowodować błąd systemu.
- Akumulator wbudowany tego produktu jest ładowany podczas działania systemu. Jeżeli poziom naładowania akumulatora jest zbyt niski z powodu długiego przechowywania, itp., naładować akumulator wbudowany za pomocą jednej z poniższych metod. Naładowanie akumulatora wbudowanego zajmuje maksymalnie 2 godziny.
	- Naładować akumulator wbudowany podczas gdy (główny) akumulator jest zamontowany na rowerze (tylko, gdy element z gniazdem ładowania to BM-E6000 / BM-E6010 / EW-CP100; zapoznać się z ["podręcznikiem użytkownika specjalnego akumulatora i części SHIMANO STEPS"](https://si.shimano.com/um/7GP0A)).
		- \* Gdy (główny) akumulator jest w pełni naładowany, ładowanie akumulatora wbudowanego zostanie również automatycznie przerwane.
	- Zasilanie może być włączone za pomocą przycisku zasilania (głównego) akumulatora (zapoznać się z "podręcznikiem użytkownika systemu SHIMANO STEPS" i ["podręcznikiem użytkownika specjalnego akumulatora i części SHIMANO STEPS"](https://si.shimano.com/um/7GP0A)).
		- \* Po zatrzymaniu roweru na 10 minut zasilanie zostanie automatycznie wyłączone. Podczas ładowania przez ponad 10 minut, użyć dźwigni roweru lub przekręcić ramię mechanizmu korbowego, by utrzymać działanie systemu.
	- Ten produkt można ładować poprzez podłączenie do aplikacji E-TUBE PROJECT w wersji na komputer osobisty. Należy zwrócić się do punktu sprzedaży.
- *1.* Przytrzymać przycisk zasilania aż ekran zostanie włączony.

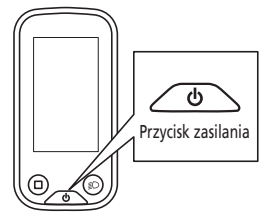

• Jeśli rower nie jest używany przez 10 minut od momentu włączenia zasilania, to nastąpi automatyczne wyłączenie zasilania (funkcja automatycznego wyłączenia zasilania).

Gdy główne zasilanie jest włączone, wyświetlany jest ekran podobny do poniższego, po czym następuje przełączenie na ekran główny.

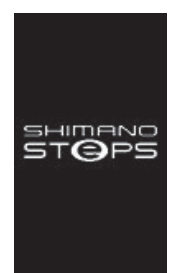

#### **Normalne uruchomienie Zbyt niski poziom naładowania akumulatora**

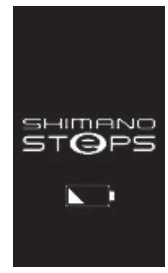

\* Poziom akumulatora wbudowanego komputera rowerowego jest zbyt niski.

# <span id="page-11-0"></span>**Wyświetlanie ekranu**

Przedmioty wyświetlane na ekranie głównym różnią się w zależności od używanego roweru ze wspomaganiem.

**Ekran główny**

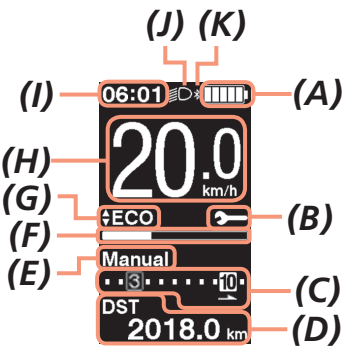

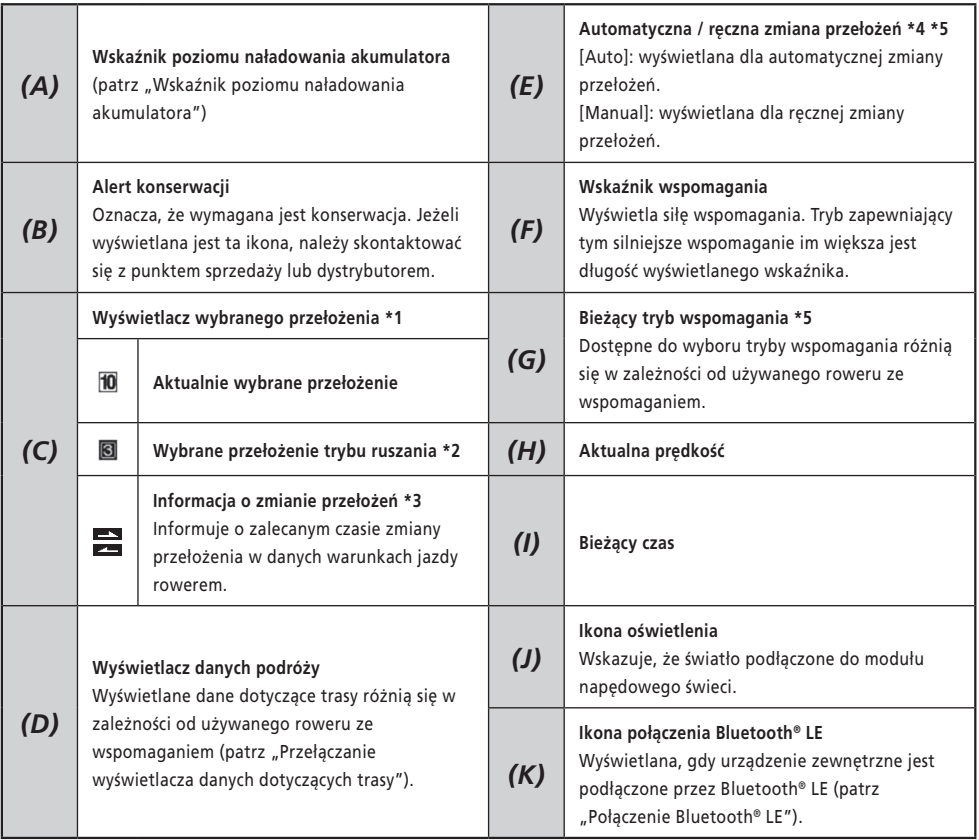

\*1 Wyświetlane tylko dla elektronicznej zmiany przełożeń.

\*2 Wyświetlane tylko dla danych technicznych, które umożliwiają ustawienie trybu ruszania (patrz "Ustawianie wybranego [przełożenia podczas uruchamiania po zatrzymaniu \[Start mode\]"\)](#page-21-1).

- <span id="page-12-0"></span>\*3 Wyświetlane tylko dla ręcznej zmiany przełożeń. (należy zapoznać się z "oznaczeniem optymalnego momentu zmiany przełożenia za pomocą ikony [Shifting advice]").
- \*4 W przypadku rowerów, w których nie można przełączać pomiędzy automatyczną i ręczną zmianą przełożeń, wyświetlacz jest ustawiony na [Auto] lub [Manual].
- \*5 Należy zapoznać się z podręcznikiem użytkownika systemu SHIMANO STEPS.

#### <span id="page-12-1"></span>**Wskaźnik poziomu naładowania akumulatora**

Poziom naładowania akumulatora pokazywany jest w postaci ikony.

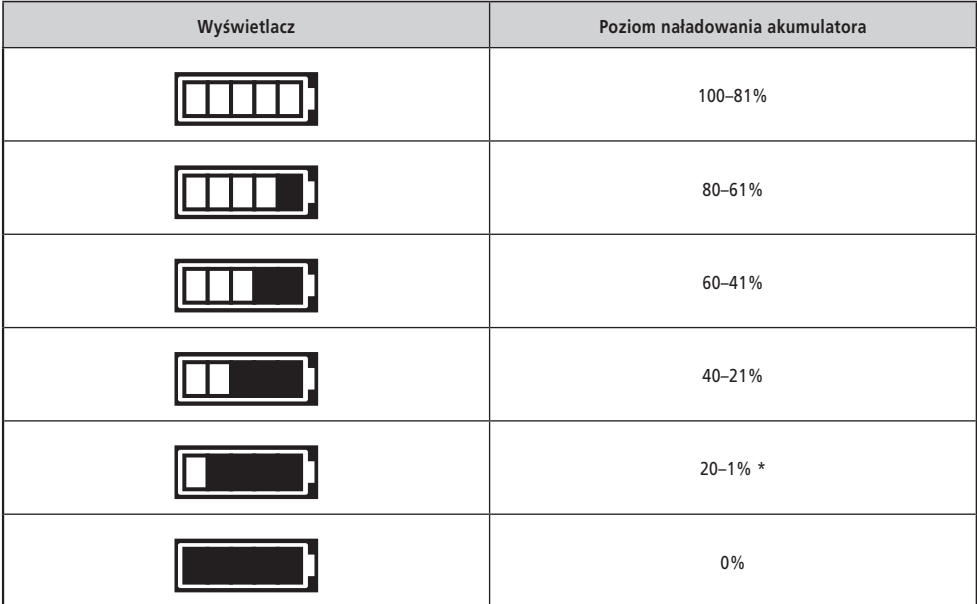

\* Wskaźnik naładowania akumulatora będzie migać przy niskim poziomie naładowania akumulatora.

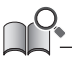

• Komputer rowerowy używa zera, aby wskazywać poziom naładowania akumulatora, przy którym nie można używać wspomagania. W systemie SHIMANO STEPS oświetlenie może się jeszcze przez chwilę świecić po wyłączeniu się wspomagania z powodu zbyt niskiego poziomu akumulatora. Dlatego wspomniany powyżej poziom naładowania akumulatora może się różnić od tego prezentowanego w akumulatorze.

# <span id="page-13-0"></span>**Włączanie / wyłączanie oświetlenia**

Jeśli oświetlenie jest podłączone do modułu napędowego, oznacza to, że można używać oświetlenia dla tego produktu.

#### *1.* Nacisnąć przycisk oświetlenia.

- Oświetlenie jest włączone.
- Aby wyłączyć oświetlenie, należy ponownie nacisnąć przycisk.
- \* Jeśli oświetlenie akumulatorowe nie jest podłączone oraz opcja [Backlight] jest ustawiona na tryb [MANUAL], naciśnięcie przycisku oświetlenia włącza lub wyłącza podświetlenie komputera rowerowego.

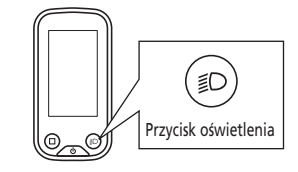

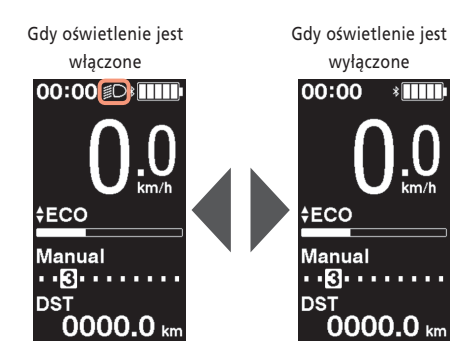

• Zasilanie oświetlenia jest połączone z głównym zasilaniem. Oświetlenia nie można włączyć po wyłączeniu głównego zasilania.

# <span id="page-14-1"></span><span id="page-14-0"></span>**Przełączanie wyświetlacza danych dotyczących trasy**

Wyświetlane dane dotyczące trasy różnią się w zależności od używanego roweru ze wspomaganiem.

*1.* Na ekranie głównym: <F>

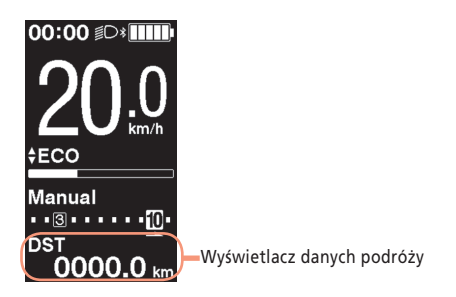

Po każdorazowym naciśnieciu przycisku <F> dane dotyczące trasy przełączają się w podanej kolejności.

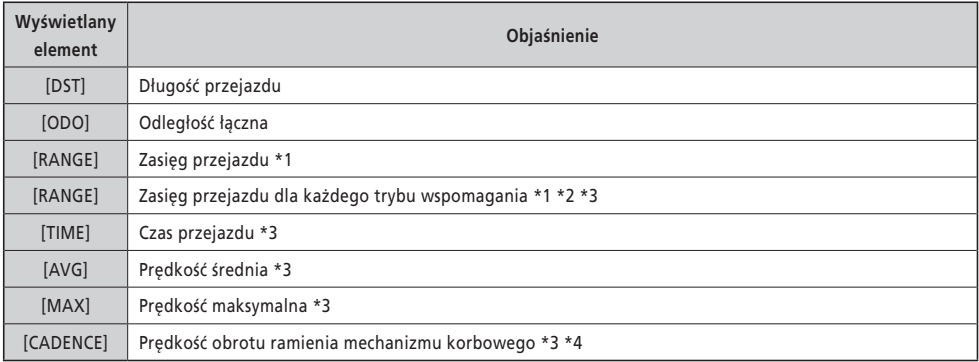

\*1 Wartość referencyjna. Wartość jest wyświetlana, gdy tryb wspomagania jest ustawiony na wartość inną niż [OFF] lub [WALK]. Wyświetlanie tej wartości uniemożliwia pokazanie poziomu naładowania akumulatora.

\*2 Jest wyświetlana tak jak pokazano na rysunku. Gdy włączony jest ten ekran wybrane przełożenie nie może być wyświetlane.

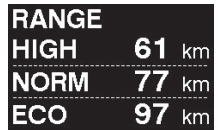

\*3 Włączanie / wyłączanie tej wartości może być ustawione za pomocą aplikacji E-TUBE PROJECT.

\*4 Jest wyświetlana, gdy tryb wspomagania jest ustawiony na wartość inną niż [OFF] lub [WALK] z elektroniczną zmianą przełożeń.

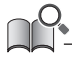

• Wielokrotne przełączanie wyświetlacza danych dotyczących trasy spowoduje, że w końcu przełączy się on z powrotem na wartość [DST].

### <span id="page-15-0"></span>**Zerowanie długości przejazdu**

Długość przejazdu można wyzerować na ekranie głównym. Gdy zerowana jest długość przejazdu, [TIME] (czas podróży), [AVG] (średnia prędkość) i [MAX] (maksymalna prędkość) są także zerowane.

Długość przejazdu może zostać wyzerowana także z menu ustawień. Patrz ["Zerowanie ustawień \[Clear\]".](#page-19-1)

*1.* Na ekranie głównym: <F> (przełącza wyświetlacz danych dotyczących trasy na [DST])

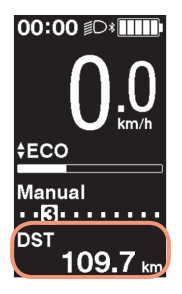

- *2.* <F> (nacisnąć i przytrzymać, aż wyświetlana wartość [DST] zacznie migać)
- *3.* Gdy wyświetlana wartość [DST] miga: <F> Dane dotyczące trasy są wyzerowane.

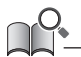

• Jeśli wartość [DST] zacznie migać i przez pięć sekund nie zostanie wykonana żadna czynność, miganie ustanie i zostanie przywrócony ekran główny.

# <span id="page-16-0"></span>**Menu ustawień**

Dostępne do wyboru elementy mogą zostać rozmaicie ustawione w zależności od używanego roweru ze wspomaganiem. Jeśli przełącznik wspomagania nie jest podłączony, nie można wyświetlić menu ustawień.

### **Przełączanie w menu ustawień**

Aby wyświetlić menu ustawień, należy przeprowadzić następujące działanie, gdy wyświetlacz danych dotyczących trasy pokazuje inną wartość niż [DST].

*1.* Zatrzymać rower ⇒ <F> (nacisnąć i przytrzymać, aż ekran zostanie przełączony)

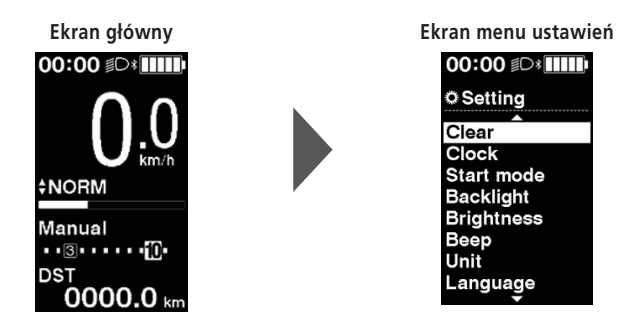

- W celu wyświetlenia menu ustawień można użyć również poniższych metod.
	- Zatrzymać rower ⇒ <A> (nacisnąć i przytrzymać, aż ekran zostanie przełączony)
	- Zatrzymać rower ⇒ <↑> + <↓> (nacisnąć i przytrzymać, aż ekran zostanie przełączony)

# **Powrót na ekran główny z ekranu menu ustawień [Exit]**

Zamyka menu ustawień i powraca na ekran główny.

*1.* Ekran menu ustawień ⇒ [Exit]

# <span id="page-17-0"></span>**Ustawianie czasu [Clock]**

**1.** Ekran menu ustawień  $\Rightarrow$  [Clock]  $\Rightarrow$  < ↑ > lub < ↓ >, by zmienić liczbę "godzin"  $\Rightarrow$  < F> Kursor przesunie się na "minuty".

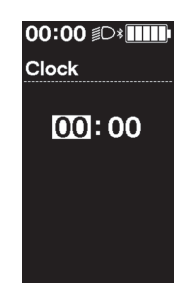

**5.** < ↑ >  $i$  < ↓ >, by zmienić liczbę "minut" ⇒ <F> Wyświetlacz automatycznie powróci do ekranu menu ustawień.

• Nacisnąć i przytrzymać <↑> lub <↓>, by szybko zmienić liczbę.

### <span id="page-17-1"></span>**Włączanie / wyłączanie sygnału dźwiękowego [Beep]**

Włączyć lub wyłączyć sygnał dźwiękowy działania.

**1.** Ekran menu ustawień ⇒ [Beep] ⇒ [ON] / [OFF] Wyświetlacz automatycznie powróci do ekranu menu ustawień.

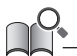

#### • Sygnał dźwiękowy błędów działania i błędów systemu nie może zostać wyłączony.

### <span id="page-18-0"></span>**Ustawianie wyświetlacza**

### **Ustawienie podświetlenia [Backlight]**

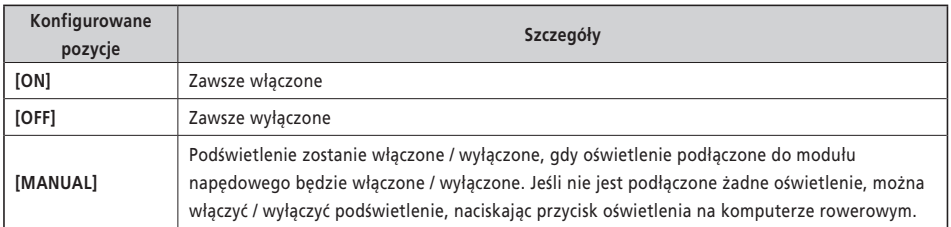

**1.** Ekran menu ustawień  $\Rightarrow$  [Backlight]  $\Rightarrow$  [ON] / [OFF] / [MANUAL] Wyświetlacz automatycznie powróci do ekranu menu ustawień.

#### **Ustawianie jasności ekranu [Brightness]**

*1.* Ekran menu ustawień ⇒ [Brightness] ⇒ <↑> lub <↓>, by wyregulować poziom jasności ⇒ <F> Wyświetlacz automatycznie powróci do ekranu menu ustawień.

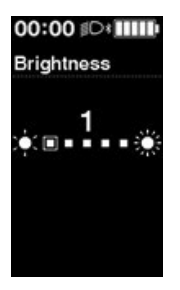

#### **Przełączanie koloru czcionki [Font color]**

*1.* Ekran menu ustawień ⇒ [Font color] ⇒ [White] / [Black] Wyświetlacz automatycznie powróci do ekranu menu ustawień.

### **Ustawianie wyświetlanego języka [Language]**

*1.* Ekran menu ustawień ⇒ [Language] ⇒ należy wybrać wyświetlany język ⇒ <F> Wyświetlacz automatycznie powróci do ekranu menu ustawień.

<span id="page-19-0"></span>Wybrać jednostkę prędkości i odległości.

**1.** Ekran menu ustawień ⇒ [Unit] ⇒ [km] / [mile] Wyświetlacz automatycznie powróci do ekranu menu ustawień.

#### **Dopasowywanie wyświetlanej prędkości do innego urządzenia [Display speed]**

Można regulować wyświetlaną wartość, gdy istnieje różnica pomiędzy prędkością wyświetlaną w produkcie i wskaźnikiem prędkości innego urządzenia.

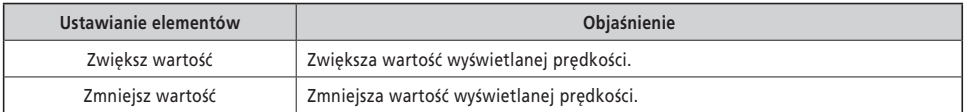

*1.* Ekran menu ustawień ⇒ [Display speed] ⇒ <↑> lub <↓>, by wyregulować wartość ⇒ <F> Wyświetlacz automatycznie powróci do ekranu menu ustawień.

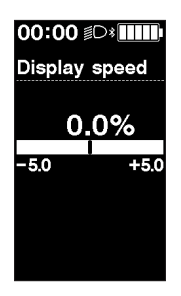

• To ustawienie zmienia wyłącznie wyświetlaną wartość. Nie zmienia funkcji wspomagania zasilania.

### <span id="page-19-1"></span>**Zerowanie ustawień [Clear]**

Zeruje długość przejazdu i ustawienia. Gdy zerowana jest długość przejazdu, [TIME] (czas podróży), [AVG] (średnia prędkość) i [MAX] (maksymalna prędkość) są także zerowane.

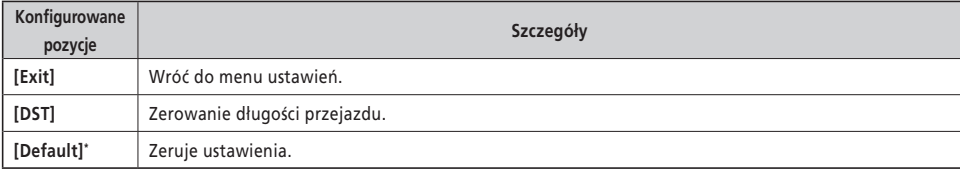

\*Gdy ustawienia są zerowane, następujące elementy są zerowane do ustawień domyślnych.

- 
- [Backlight]: [ON] [Beep]: [ON] [Unit]: [km]
	-
	-
- [Language]: [English] [Brightness]: [3] [Font color]: [White]
	- *1.* Ekran menu ustawień ⇒ [Clear] ⇒ [DST] / [Default] Wyświetlacz automatycznie powróci do ekranu menu ustawień.

#### <span id="page-21-1"></span><span id="page-21-0"></span>**Ustawianie wybranego przełożenia podczas uruchamiania po zatrzymaniu [Start mode]**

Automatycznie przełącza na wybrane przełożenie w momencie rozpoczęcia jazdy na rowerze.

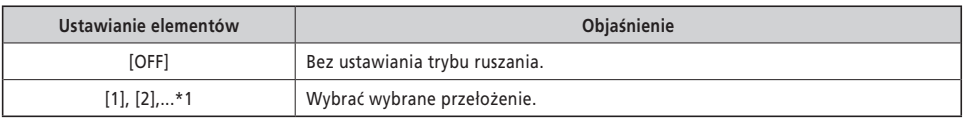

\*1 Można ustawić wybrane przełożenie do maksymalnego wybranego przełożenia zamontowanego mechanizmu zmiany przełożeń w rowerze ze wspomaganiem.

*1.* Ekran menu ustawień ⇒ [Start mode] ⇒ <↑> lub <↓>, by wybrać wybrane przełożenie ⇒ <F> Wyświetlacz automatycznie powróci do menu ustawień.

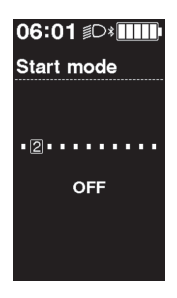

#### <span id="page-21-2"></span>**Dynamiczna zmiana komfortu jazdy [Assist customize]**

Komfort jazdy rowerem ze wspomaganiem znacznie się różni w zależności od maksymalnego momentu obrotowego modułu napędowego oraz zakresu wspomagania podczas pedałowania. Ten produkt ma wiele wbudowanych zalecanych ustawień, które można zmieniać według własnych upodobań. Szczegółowe informacje dotyczące ustawień można znaleźć w aplikacji E-TUBE PROJECT, gdzie można je dostosować. Aby poznać więcej szczegółów, należy zapoznać się z podręcznikiem użytkownika aplikacji E-TUBE PROJECT.

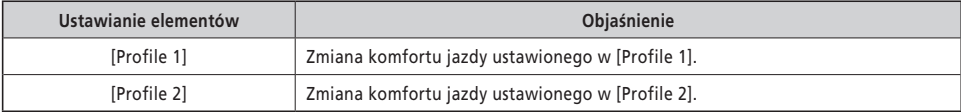

*1.* Ekran menu ustawień ⇒ [Assist customize] ⇒ [Profile 1] / [Profile 2]

**UWAGA**

W zależności od ustawienia zużycie akumulatora może wzrosnąć, a zasięg przejazdu ze wspomaganiem może się znacznie zmniejszyć.

• Ustawienia mogą się różnić w zależności od używanego roweru ze wspomaganiem. Należy zapoznać się z podręcznikiem roweru ze wspomaganiem.

#### <span id="page-22-0"></span>**Oznaczenie optymalnego momentu zmiany przełożenia za pomocą ikony [Shifting advice]**

Zmiana przełożeń i zmiana trybu wspomagania to gwarancja komfortowego prowadzenia roweru. Aktywne zmienianie przełożeń bez polegania tylko na zmianach trybu wspomagania może również ograniczyć zużycie akumulatora. Ikona informująca o zmianie przełożenia powiadamia o zalecanym czasie zmiany przełożenia w danych warunkach jazdy rowerem. [Shift timing] umożliwia ustawienie czasu wyświetlania.

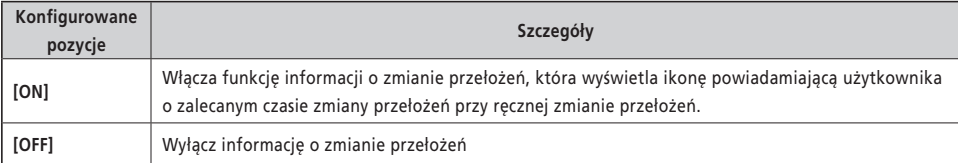

*1.* Ekran menu ustawień ⇒ [Shifting advice] ⇒ [ON] / [OFF] Wyświetlacz automatycznie powróci do ekranu menu ustawień.

#### **Regulacja automatycznej zmiany przełożeń [Shift timing]**

Reguluje moment zmiany przełożenia podczas automatycznej zmiany przełożeń. Ponadto ustawia moment wyświetlania informacji o zmianie przełożeń.

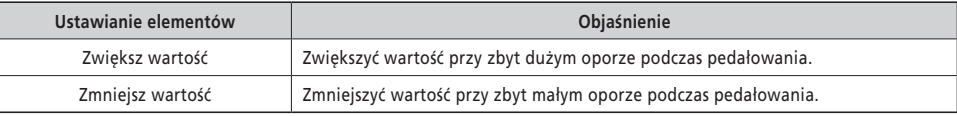

*1.* Ekran menu ustawień ⇒ [Shift timing] ⇒ <↑> lub <↓>, by wyregulować wartość ⇒ <F> Wyświetlacz automatycznie powróci do menu ustawień.

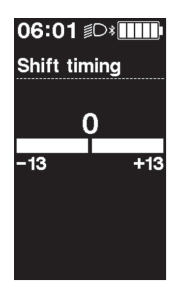

# <span id="page-23-0"></span>**Połączenie bezprzewodowe**

Ten produkt ma funkcję połączenia bezprzewodowego.

### **W urządzeniu zastosowano technologię cyfrowej komunikacji bezprzewodowej 2,4 GHz**

Technologia komunikacji bezprzewodowej 2,4 GHz jest tym samym, co sieć bezprzewodowa LAN. W rzadkich przypadkach na komunikację mogą wpływać silne fale lub zakłócenia elektromagnetyczne spowodowane takimi lokalizacjami, urządzeniami i elementami jak:

- telewizory, komputery, radioodbiorniki, silniki, a także przebywanie w samochodzie lub pociągu
- przejazdy kolejowe i szyny kolejowe, stacje nadawcze i bazy radarowe
- inne komputery z komunikacją bezprzewodową lub oświetlenie sterowane cyfrowo

# **Połączenie ANT**

Wszystkie informacje wyświetlane na ekranie głównym mogą zostać wysłane do urządzenia zewnętrznego, które obsługuje połączenie ANT.

#### **Metoda połączenia**

Gdy zasilanie główne systemu SHIMANO STEPS jest włączone, to w każdej chwili można odbierać komunikację. Zapoznać się z instrukcją serwisową urządzenia zewnętrznego, przełączyć urządzenie zewnętrzne w tryb połączenia, a następnie je podłączyć.

# <span id="page-23-1"></span>■ Połączenie Bluetooth<sup>®</sup> LE

Wszystkie informacje wyświetlane na ekranie głównym mogą zostać wysłane do urządzenia zewnętrznego, które obsługuje połączenie Bluetooth® LE.

Można korzystać z aplikacji E-TUBE PROJECT w wersji na smartfony po nawiązaniu połączenia Bluetooth® LE ze smartfonem. Istnieje możliwość używania aplikacji E-TUBE RIDE do sprawdzania danych dotyczących trasy na smartfonie podłączonym za pomocą połączenia Bluetooth® LE.

#### **Metoda połączenia**

Odbieranie komunikacji będzie możliwe wyłącznie po spełnieniu poniższych warunków. Zapoznać się z instrukcją serwisową urządzenia zewnętrznego, przełączyć urządzenie zewnętrzne w tryb połączenia, a następnie je podłączyć.

- W ciągu 30 sekund od włączenia głównego zasilania systemu SHIMANO STEPS
- W ciągu 30 sekund od użycia dowolnego przycisku / przełącznika innego niż przełącznik zasilania systemu SHIMANO STEPS

# ■ Dane techniczne systemu komunikacji bezprzewodowej

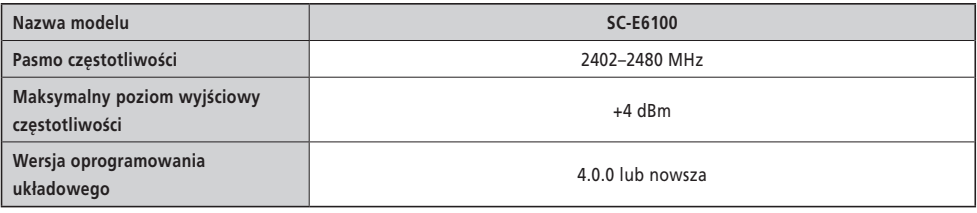

# **Aplikacja E-TUBE PROJECT**

Aplikacja E-TUBE PROJECT jest wymagana do zmiany ustawień systemu SHIMANO STEPS oraz do aktualizacji oprogramowania układowego.

Aplikację E-TUBE PROJECT należy pobrać z witryny pomocy technicznej (<https://bike.shimano.com/e-tube/project.html>). Informacje na temat instalacji aplikacji E-TUBE PROJECT znajdują się w witrynie pomocy technicznej.

#### **UWAGA**

Nie nawiązywać połączenia z urządzeniem podczas ładowania akumulatora.

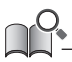

• Oprogramowanie układowe może ulec zmianie bez powiadomienia.

# <span id="page-24-0"></span>**Konfigurowalne elementy w aplikacji E-TUBE PROJECT**

Dostępne do wyboru elementy mogą zostać rozmaicie ustawione w zależności od używanego roweru ze wspomaganiem. Aby poznać więcej szczegółów, należy zapoznać się z podręcznikiem użytkownika aplikacji E-TUBE PROJECT.

- Można zmieniać funkcje przydzielone do każdego przełącznika działania.
- Te ustawienia, które można konfigurować w tym produkcie mogą być również konfigurowane w aplikacji E-TUBE PROJECT.
- W tym produkcie można przechowywać ustawienia komfortu jazdy na rowerze ze wspomaganiem (patrz "Dynamiczna [zmiana komfortu jazdy \[Assist customize\]"\)](#page-21-2).

# <span id="page-25-0"></span>**Rozwiązywanie problemów**

# **Odzyskiwanie funkcji ochronnej przerzutki tylnej [RD protection reset]**

Funkcja ochronna przerzutki tylnej zabezpiecza układ przed skutkami zdarzeń takich jak upadek i działa w momencie silnego uderzenia przerzutki tylnej. Spowoduje ona chwilowe odcięcie połączenia między silnikiem a elementem łączącym, co unieruchamia działanie przerzutki tylnej.

Po uruchomieniu resetowania funkcji ochronnej przerzutki tylnej, połączenie między silnikiem a elementem łączącym zostanie przywrócone i nastapi także przywrócenie przerzutki tylnej z funkcji ochronnej.

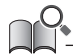

• Ta funkcja jest przeznaczona tylko dla modeli z przerzutką tylną z elektroniczną zmianą przełożeń.

- **1.** Menu ustawień ⇒ [RD protection reset] ⇒ [OK] Na ekranie wyświetlony jest rysunek mechanizmu korbowego.
- *2.* Przekręcić ramię mechanizmu korbowego w prawo, gdy tylne koło jest podniesione. Przerzutka tylna przesunie się i połączenie pomiędzy silnikiem i elementem łączącym zostanie przywrócone.

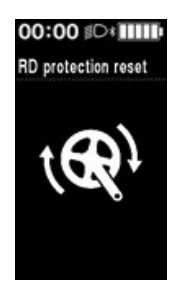

# **Regulacja zmiany przełożeń za pomocą mechanizmu elektrycznej zmiany przełożeń [Adjust]**

Jeżeli zmiana przełożeń nie działa normalnie, skontaktować się z punktem sprzedaży.

### <span id="page-26-1"></span><span id="page-26-0"></span>**Oznaczenie ostrzeżenia / błędu**

#### **Wskazanie błędu**

Jeśli na całym ekranie wyświetlany jest kod błędu "E\*\*\*" (gdzie \*\*\* to cyfry lub litery), może to oznaczać nieprawidłowe działanie produktu.

Należy zapoznać się z "[podręcznikiem użytkownika specjalnego akumulatora i części SHIMANO STEPS](https://si.shimano.com/um/7GP0A)", a następnie wykonać jedną z poniższych procedur w celu wyzerowania ekranu.

- Nacisnąć przycisk zasilania akumulatora, aby wyłączyć zasilanie.
- Zdjąć akumulator ze wspornika akumulatora.

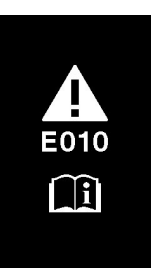

**UWAGA**

• Jeśli sytuacja się nie poprawi nawet po ponownym włączeniu zasilania, należy jak najszybciej skontaktować się z punktem sprzedaży lub dystrybutorem.

#### **Oznaczenie ostrzeżenia**

Jeśli na całym ekranie wyświetlany jest kod ostrzeżenia "W\*\*\*" (gdzie \*\*\* to cyfry lub litery), może to oznaczać tymczasowy problem z produktem.

Jeśli sytuacja się poprawi, to wskazanie zniknie. Jeśli stan nie ulegnie poprawie, należy jak najszybciej skontaktować się z punktem sprzedaży.

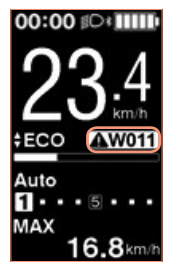

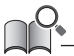

• Aplikacja E-TUBE PROJECT w wersji na komputer osobisty (wersja 4 lub nowsza) klasyfikuje błędy i ostrzeżenia zgodnie z przyczyną według szczegółowych kategorii. Z tego względu kody błędów / ostrzeżeń wyświetlane w aplikacji E-TUBE PROJECT w wersji na komputer osobisty mogą różnić się od tych wyświetlanych na tym produkcie, w aplikacji E-TUBE RIDE lub aplikacji E-TUBE PROJECT w wersji na smartfony.

Aby zdobyć więcej informacji na temat kodów ostrzeżeń / błędów, należy sprawdzić poniższe najnowsze wersje:

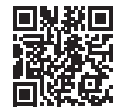

# <span id="page-27-0"></span>**W razie problemu**

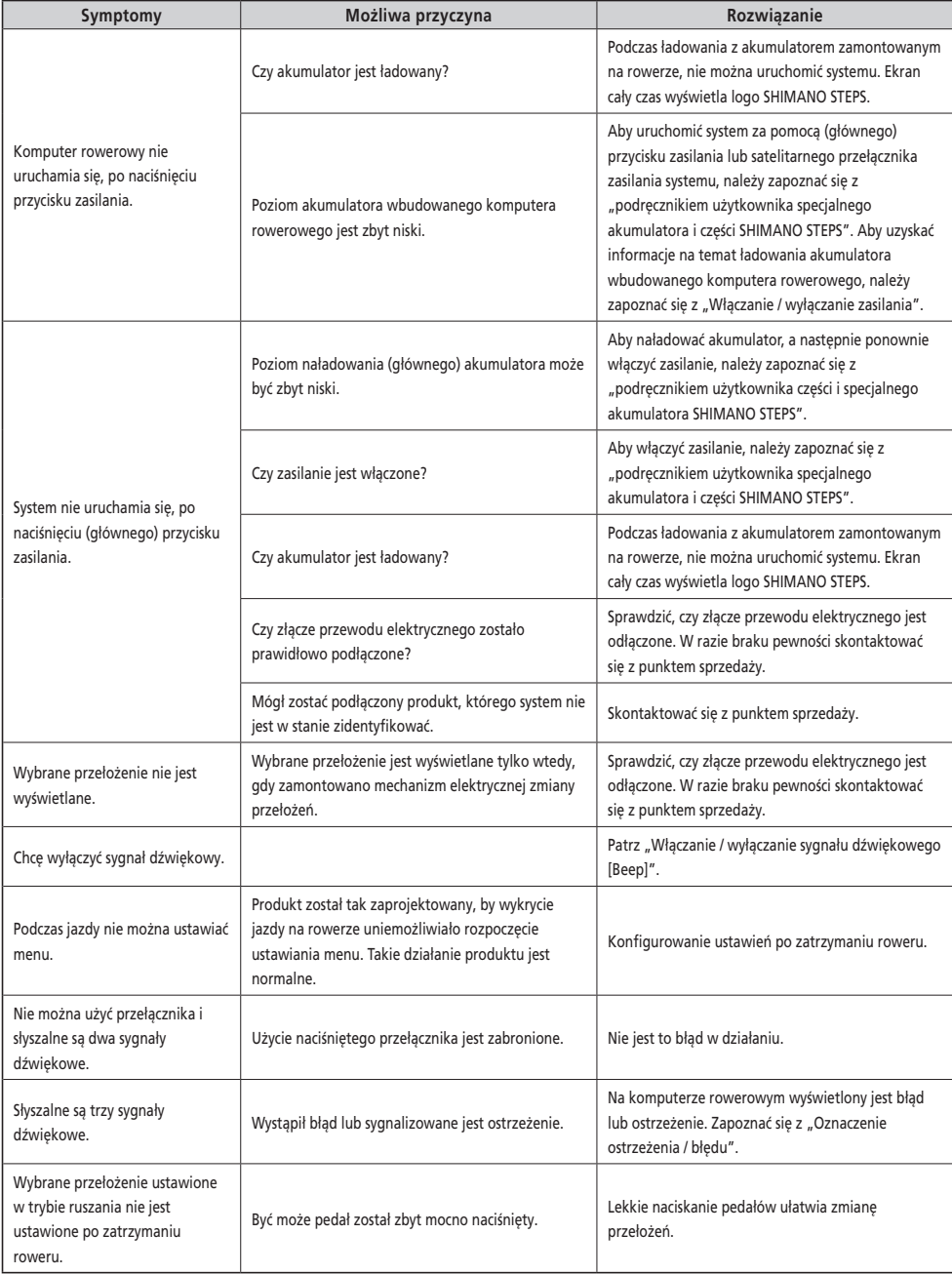

Uwaga: w przypadku wprowadzenia ulepszeń dane techniczne mogą ulec zmianie bez powiadomienia. (Polish)